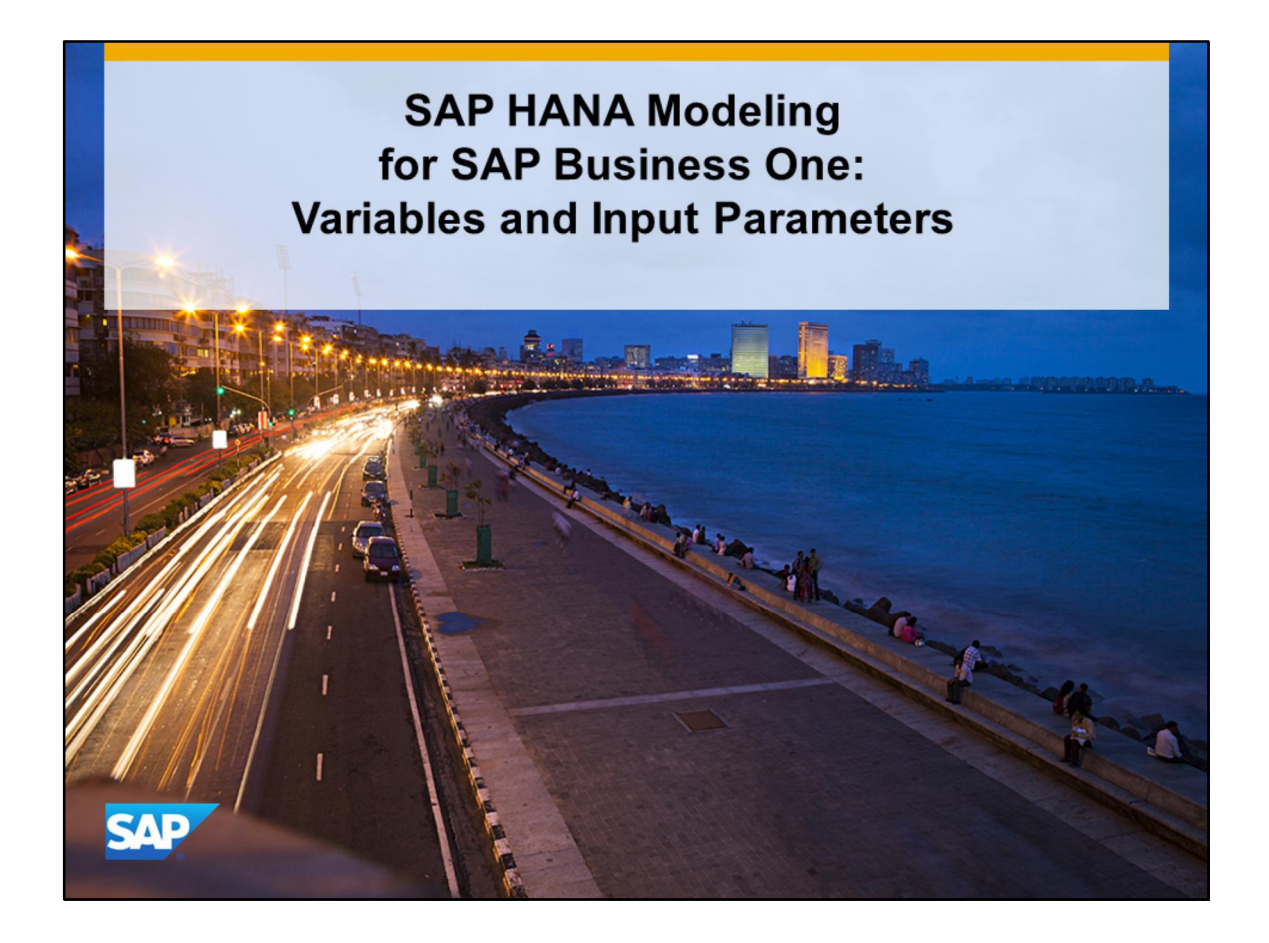

Welcome to the topic on variables and input parameters.

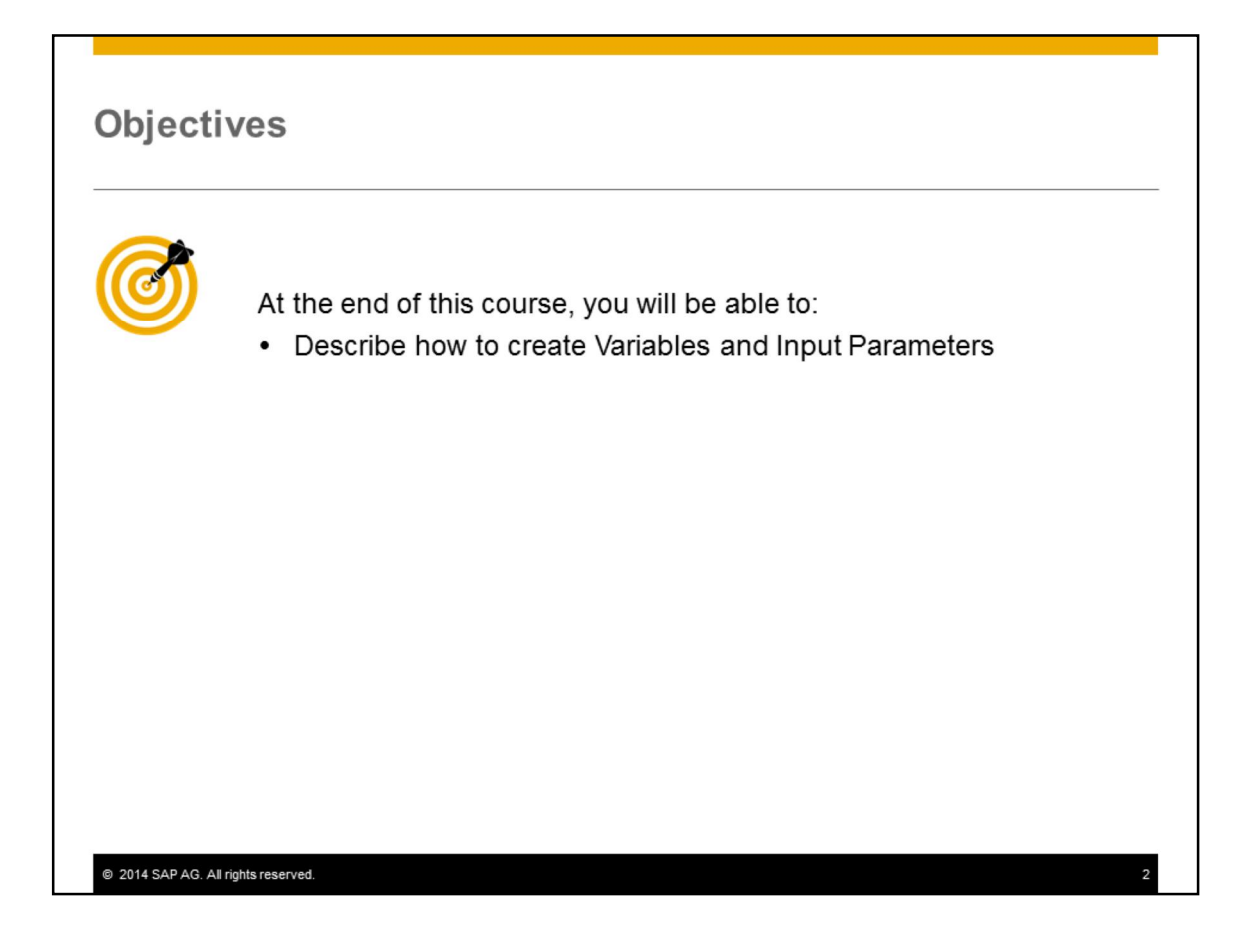

At the end of this course, you will be able to describe how to create variables and input parameters.

#### **Object Types for Getting Data from Report Users Output Variable**  $\overline{x}$   $\overline{A}$   $\overline{y}$   $\overline{x}$ Bound to an attribute □ 2 I067898\_VAR\_TEST Attribute Views Used for filtering values □ → Private Attributes **\* PO\_ID:** SNWD\_PO.PO\_ID Can only contain the values available  $\mathbf{r}$ Calculated Attributes in the related attribute □ → Measures **ED TAX\_AMOUNT:** SNWD\_PO.TAX\_AMOUNT **Input Parameter** Calculated Measures Restricted Measures  $\overline{\phantom{a}}$ Can contain any value the reporting  $\blacksquare$   $\blacksquare$  Variables user want to enter. MY\_VARIABLE Data type for the Input Parameter Input Parameters must be specified. (-) MY\_INPUT\_PARAMETER @ 2014 SAP AG. All rights reserved.

For query views, you can variables and input parameters to get data from report users.

Variables are bound to attributes and are used for filtering. As such, they can only contain the values available in the attribute they relate to.

Input parameters can contain any value the reporting user want to enter. Therefore, a data type for the input parameter must be specified.

## **Concepts for Variables**

- You use variables to filter data at runtime.
- You assign values to these variables by entering the value manually, or by selecting it from the dropdown list.
- You do not need to decide on the restriction on the value of attributes at the design time.

@ 2014 SAP AG. All rights reserved.

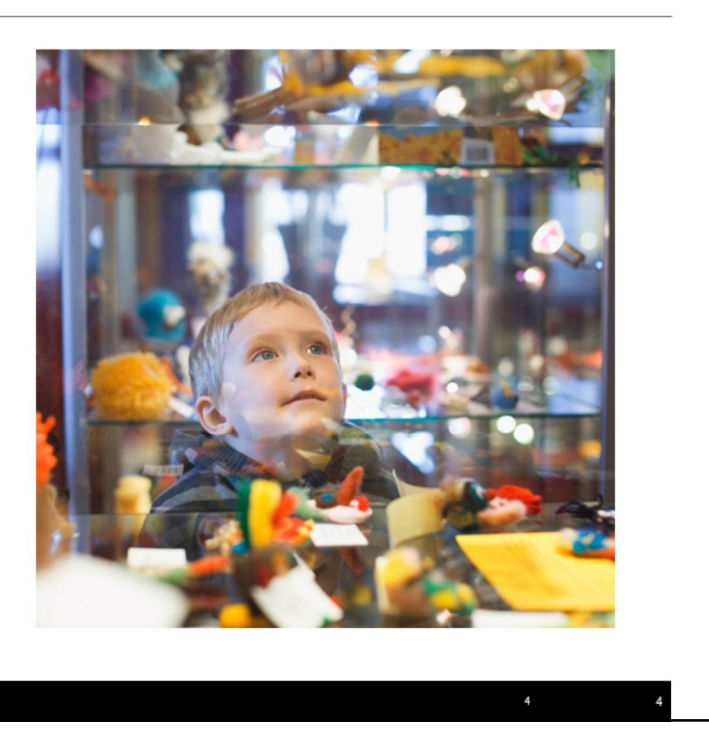

- § You use variables to filter data at runtime. You assign values to these variables by entering the value manually, or by selecting it from the drop-down list.
- § Using variables means that you do not need to decide on the restriction on the value of attributes at the design time.
- § You can apply variables in the analytic and calculation views.
- § If a calculation view is created using an analytic view with variables, those variables are also available in the calculation view but cannot be edited.

# Variable types

The following types of variables are supported:

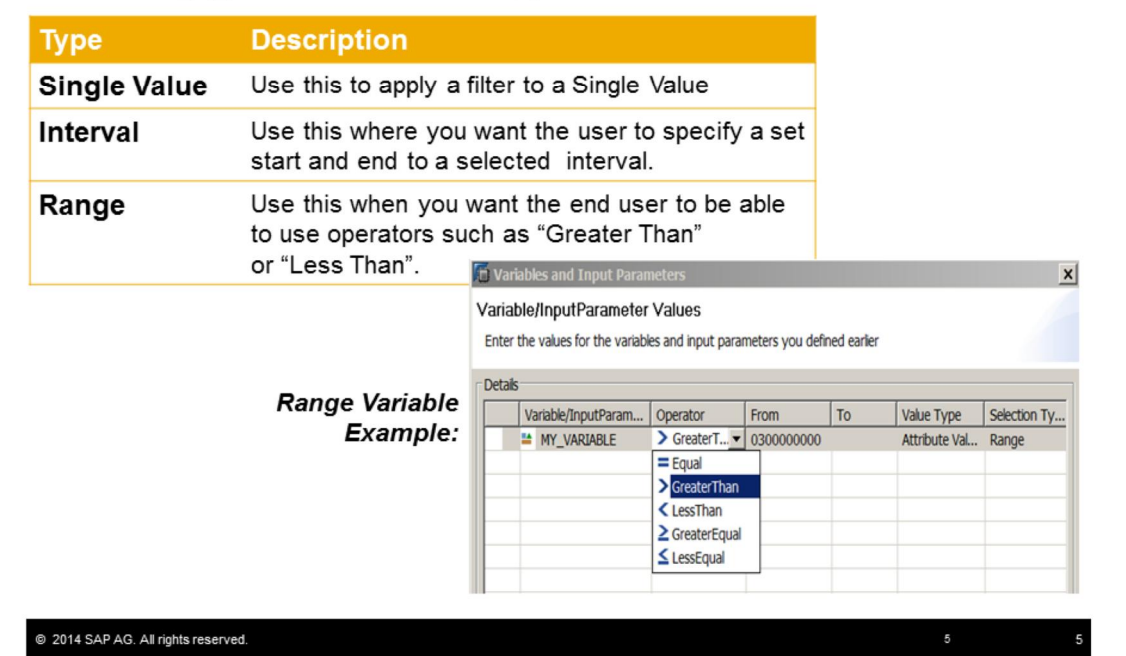

The following types of variables are supported:

Single Value: use this to apply a filter to a single value.

Interval: use this where you want the user to specify a set start and end to a selected interval.

Range: Use this when you wan the end user to be able to use operators such as "Greater Than" or "Lesser Than"

# **Creating Variables**

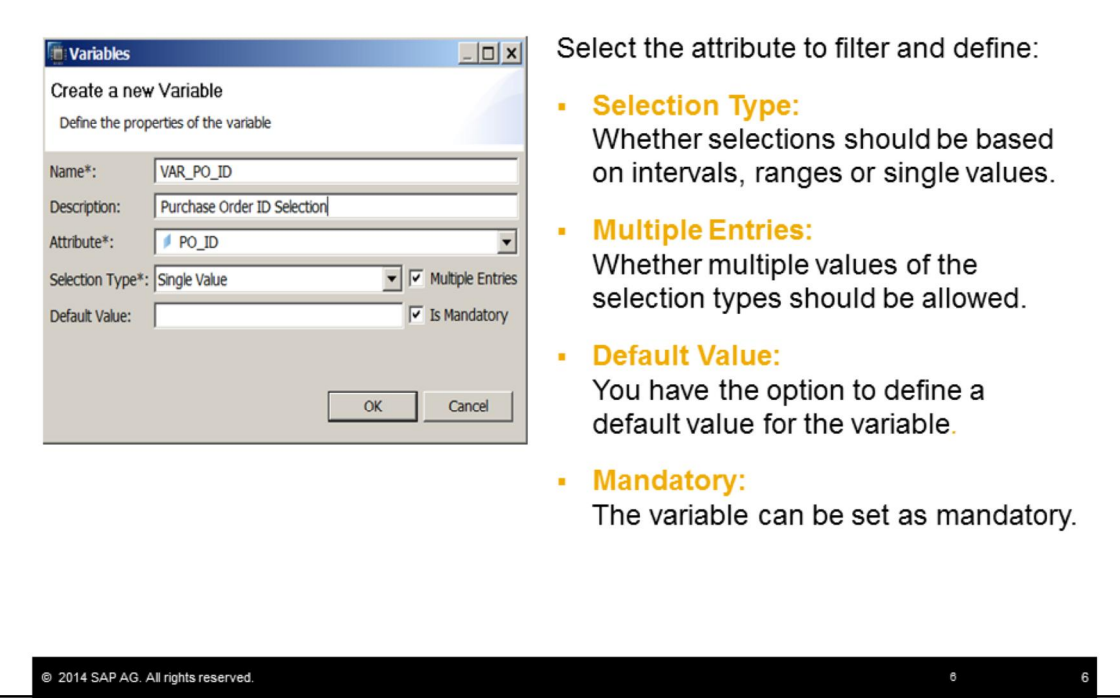

A variable restricts the results in the view for the selected attribute. To create a variable, select the attribute in the view that you want to filter on, then define the following values:

**Selection Type:** You can choose whether selections should be based on intervals, ranges or single values.

**Multiple Entries:** You control whether multiple values of the selection types should be allowed.

**Default Value:** You have the option to define a default value for the variable.

You also have the option to set the variable as **Mandatory**.

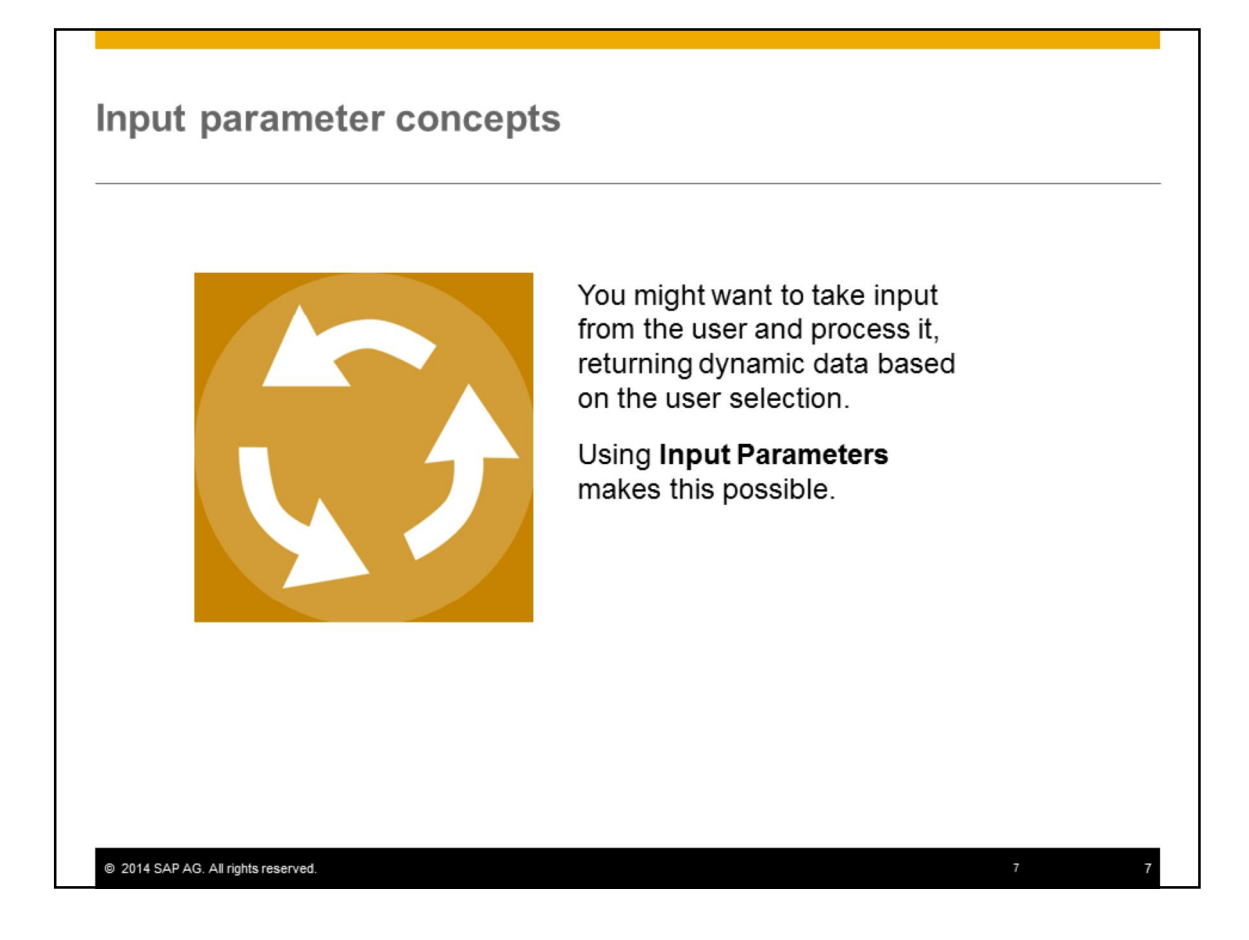

Sometimes using a variable is not enough. You might want to do more than restrict the value of an attribute in a view.

You might want to take input from the user and process it, returning dynamic data based on the user selection.

Using Input Parameters makes this possible.

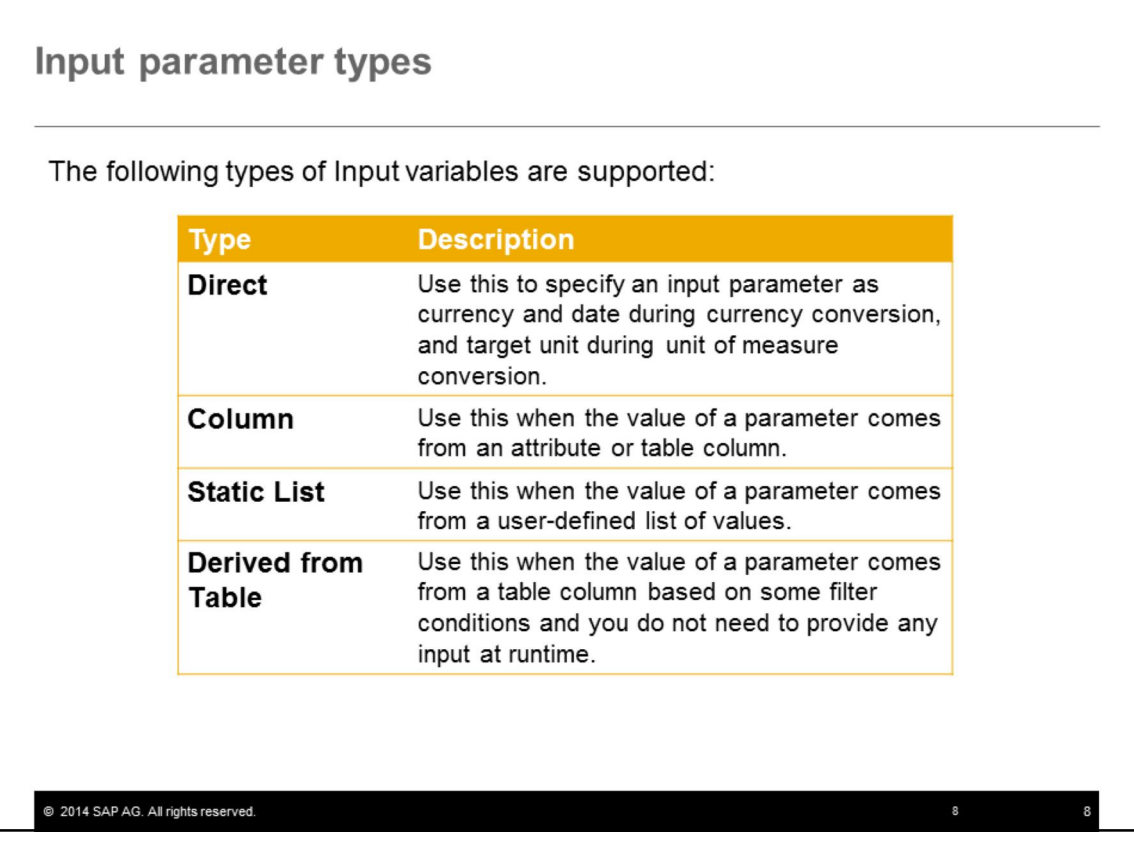

The following types of Input variables are supported:

Direct: Use this to specify an input parameter as currency and date during currency conversion, and target unit during unit of measure conversion.

Column: Use this when the value of a parameter comes from an attribute or table column. Static List: Use this when the value of a parameter comes from a user-defined list of values.

Derived from Table: Use this when the value of a parameter comes from a table column based on some filter conditions and you do not need to provide any input at runtime.

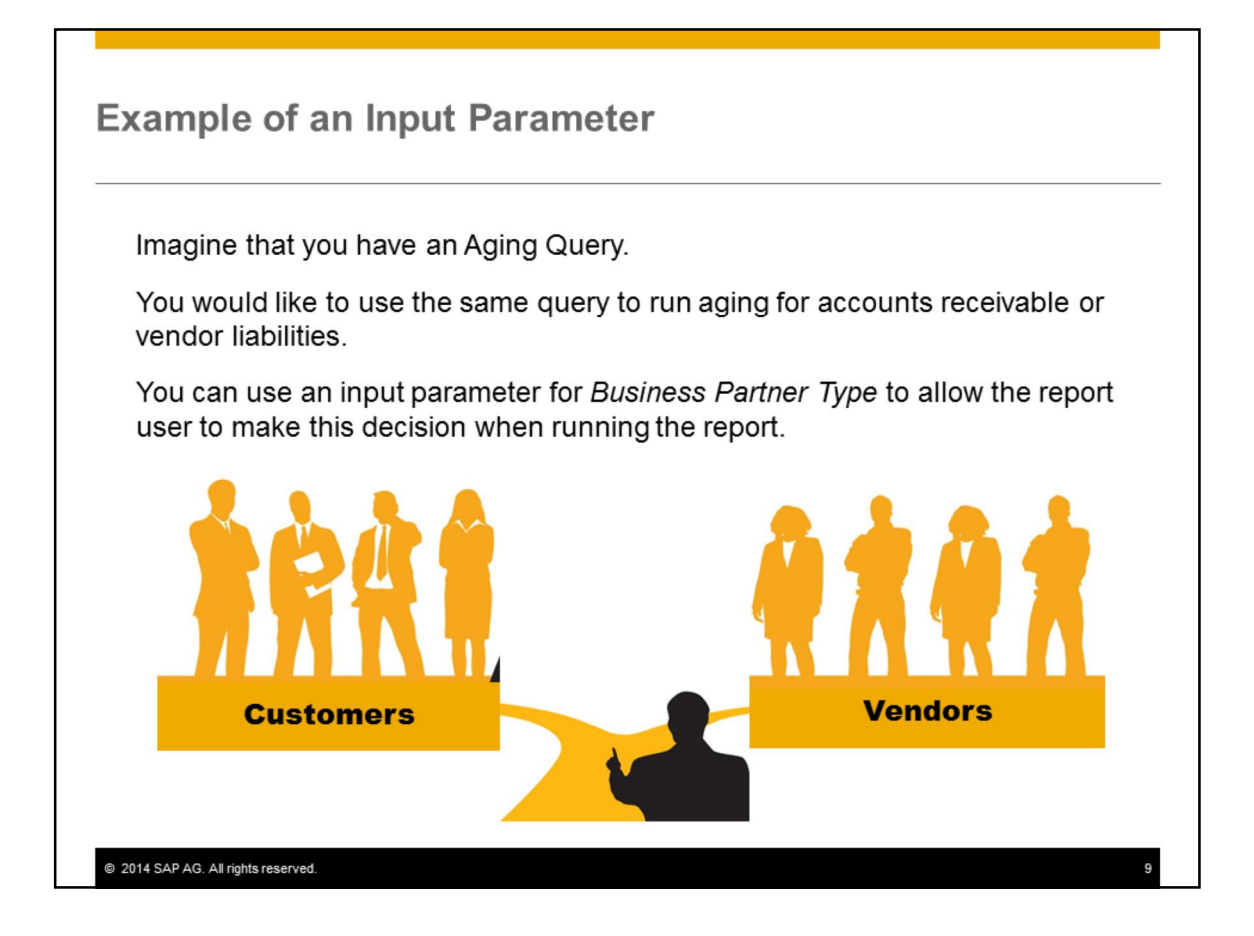

Imagine that you have an Aging Query.

You would like to use the same query to run aging for accounts receivable or vendor liabilities.

You can use an input parameter for Business Partner Type to allow the report user to make this decision when running the report.

When running the report the user could choose Customer or Vendor.

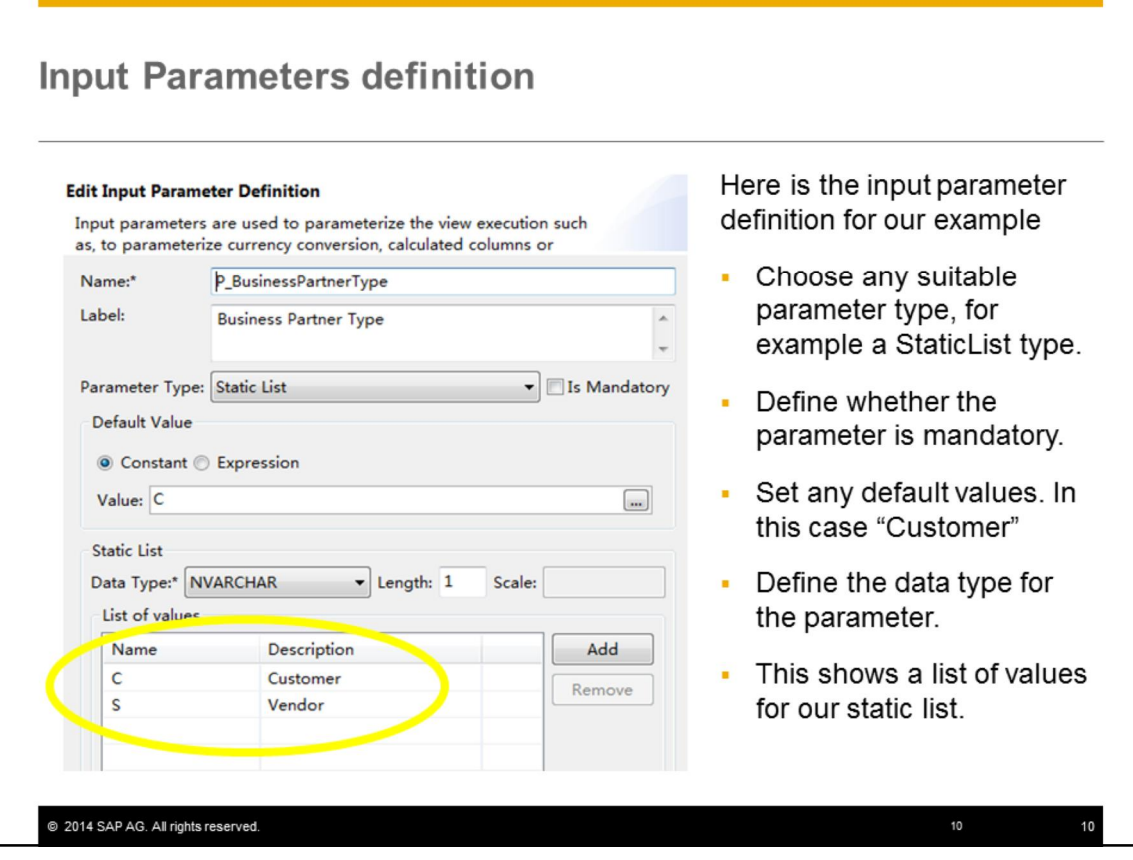

When creating an input parameter definition, first add a name and give it a descriptive label.

Choose a suitable parameter type, for example a StaticList type. We used this type for the input parameter for our Aging Query because the value of this parameter will come from a userdefined list of values.

You have the option to define whether a parameter is mandatory. You also can set a default value. In this case, we have chosen to set a constant value of C.

Input parameters must have a data type defined because they are not directly associated with an attribute unlike variables.

In this example we chose to have a static list with values that the user can choose, therefore we entered the values"Customer" or "Vendor" in a list of values.

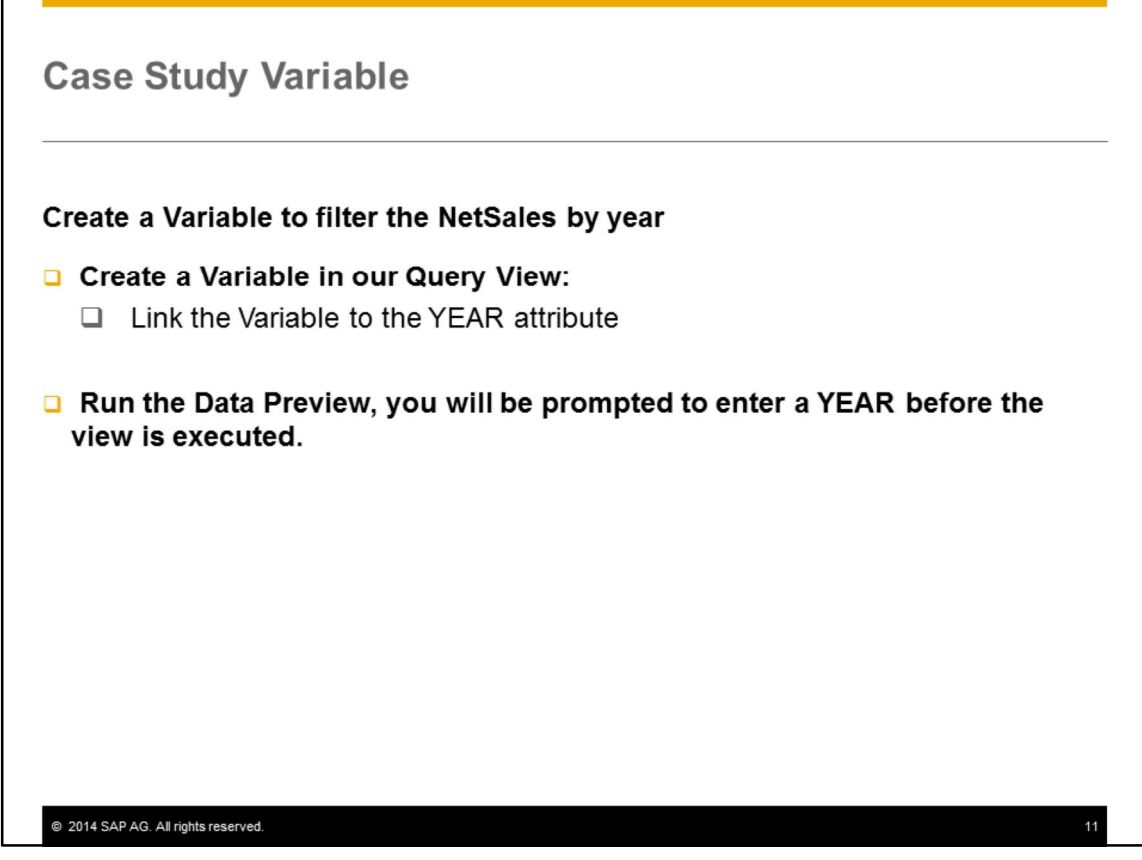

Create a Variable to filter the NetSales by year

- □ Create a Variable in our Query View:  $\Box$  Link the Variable to the YEAR attribute
	- **Q** Run the Data Preview, you will be prompted to enter a YEAR before the view is executed.

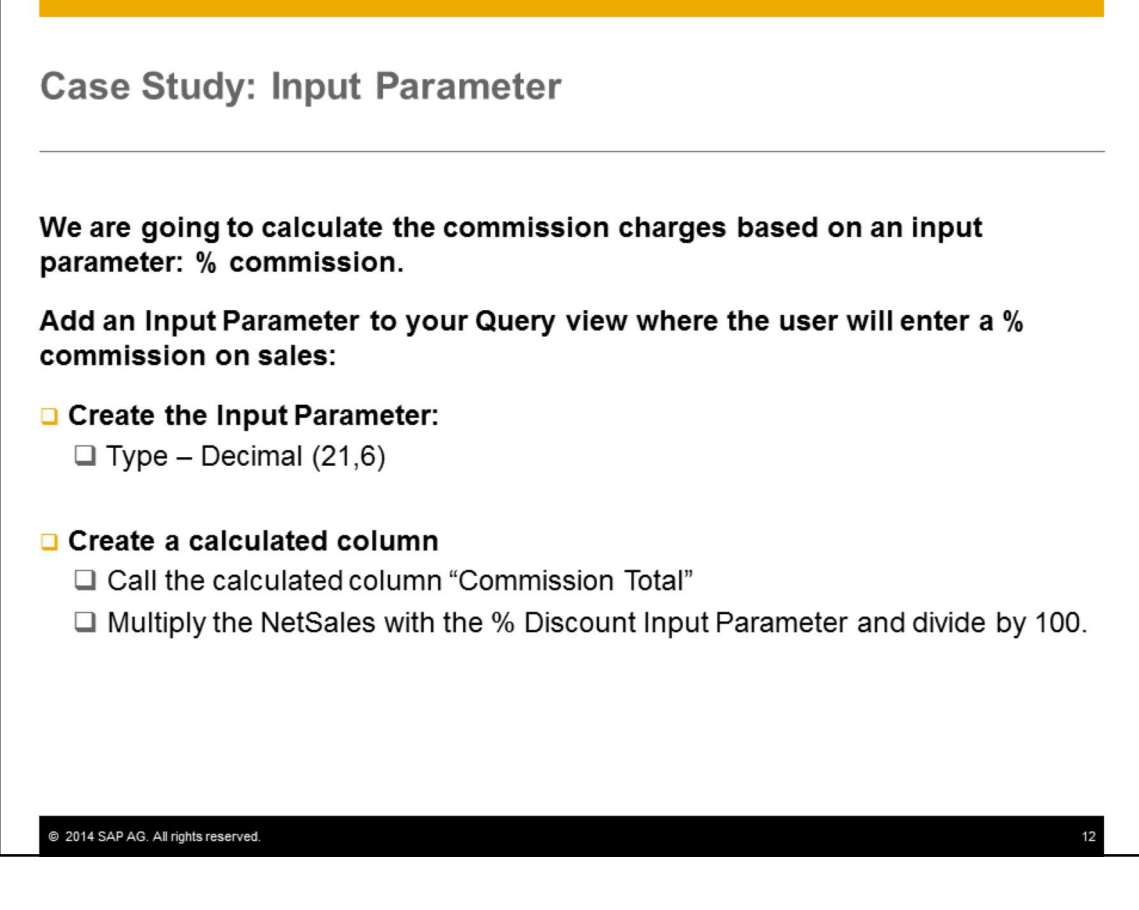

We are going to calculate the commission charges based on an input parameter: % commission.

Add an Input Parameter to your Query view where the user will enter a % commission on sales: □ Create the Input Parameter:

 $\Box$  Type – Decimal (21,6)

#### **Q** Create a calculated column

- □ Call the calculated column "Commission Total"
- □ Multiply the NetSales with the % Discount Input Parameter and divide by 100.

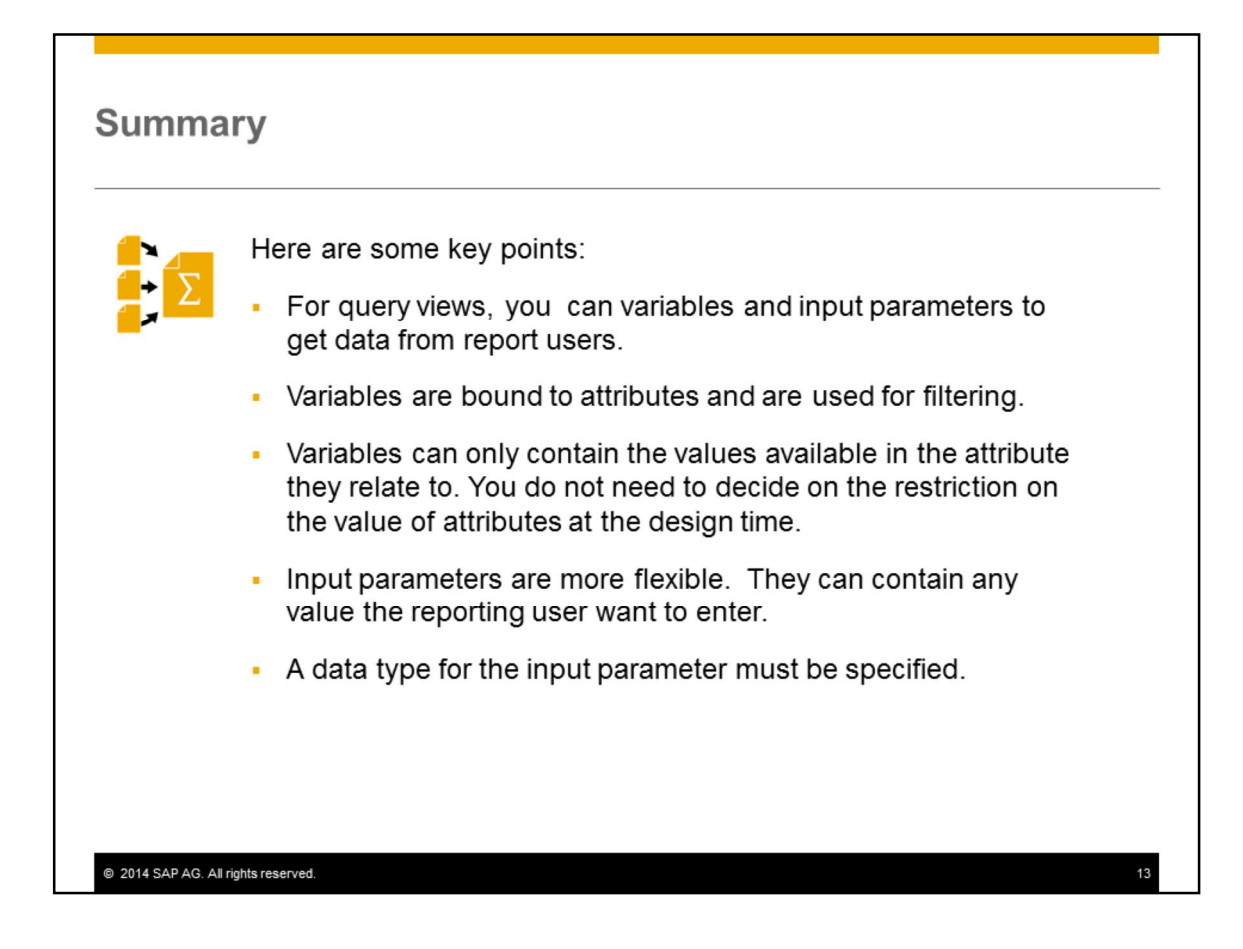

- Variables are bound to attributes and are used for filtering.
- As such, they can only contain the values available in the attribute they relate to. You do not need to decide on the restriction on the value of attributes at the design time.
- **Input parameters are more flexible.** They can contain any value the reporting user want to enter.
- Therefore, a data type for the input parameter must be specified.

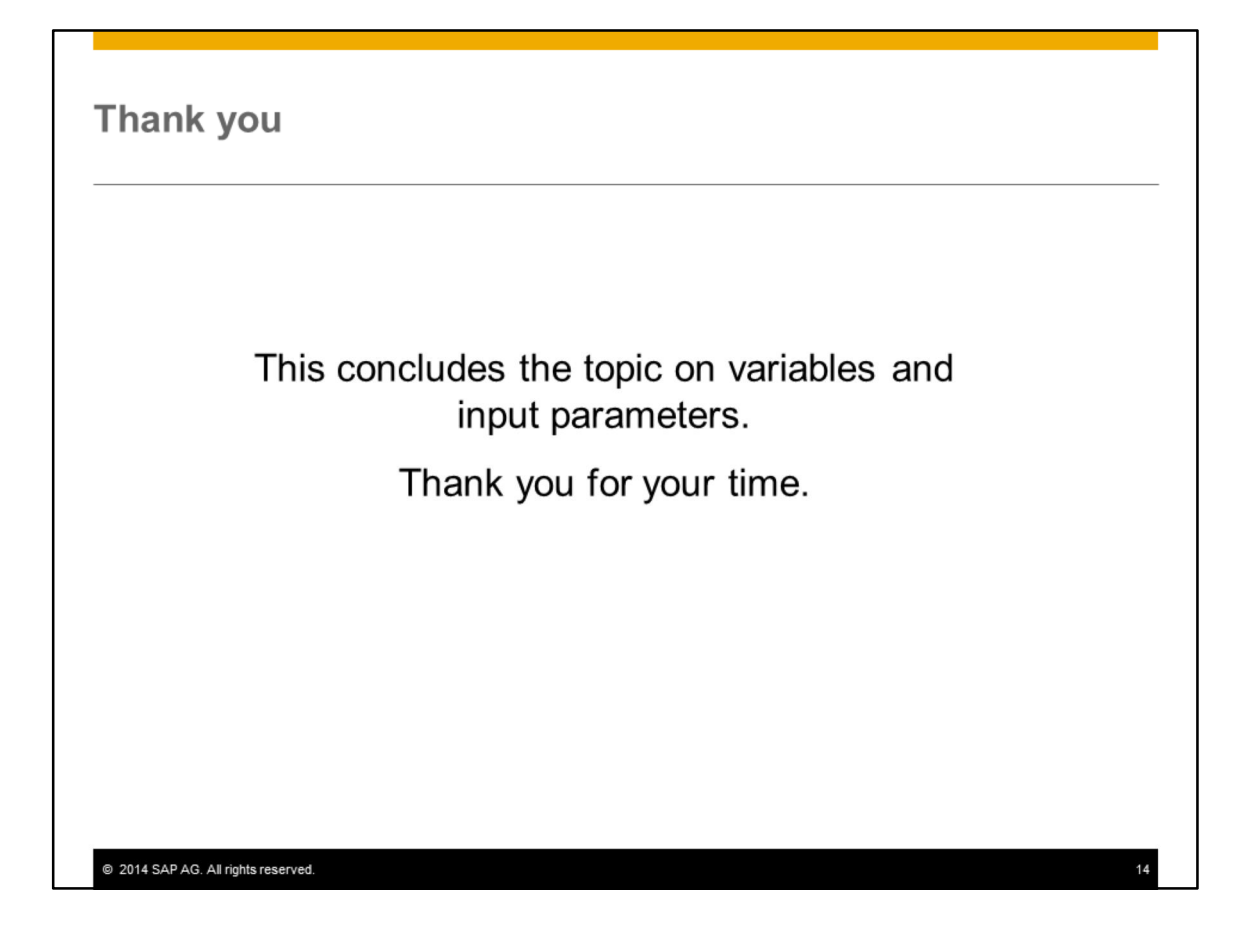

This concludes the topic on variables and input parameters in the SAP Business One, version for SAP HANA. Thank you for your time.

### © 2015 SAP AG. All rights reserved.

No part of this publication may be reproduced or transmitted in any form or for any purpose<br>without the express permission of SAP AG. The information contained herein may be<br>changed without prior notice.

Some software products marketed by SAP AG and its distributors contain proprietary software components of other software vendors

Microsoft, Windows, Excel, Outlook, PowerPoint, Silverlight, and Visual Studio are registered trademarks of Microsoft Corporation

"BM, DB2, DB2 UniversalDatabase, System i, System i5, System p, System p5, System x, Byktem z, System z10, z10, z/VM, z/OS, OS/390, zEnterprise, PowerVM, Power<br>Architecture, PowerSystems, POWER7, POWER6+, POWER6, POWER6, P

Linux is the registered trademark of Linus Torvalds in the United States and other countries. Adobe, the Adobe logo, Acrobat, PostScript, and Reader are trademarks or registered<br>trademarks of Adobe Systems Incorporated in the United States and other countries.

Oracle and Java are registered trademarks of Oracle and its affiliates

UNIX, X/Open, OSF/1, and Motif are registered trademarks of the Open Group.

Citrix, ICA, Program Neighborhood, MetaFrame, WinFrame, VideoFrame, and MultiWin<br>are trademarks or registered trademarks of Citrix Systems Inc.

HTML, XML, XHTML, and W3C are trademarks or registered trademarks of W3C®,<br>World Wide Web Consortium, Massachusetts Institute of Technology.

Apple, App Store, iBooks, iPad, iPhone, iPhoto, iPod, iTunes, Multi-Touch, Objective-C, Retina, Safari, Siri, and Xcode are trademarks or registered trademarks of Apple Inc.

IOS is a registered trademark of Cisco Systems Inc.

RIM, BlackBerry, BBM, BlackBerry Curve, BlackBerry Bold, BlackBerry Pearl, BlackBerry<br>Torch, BlackBerry Storm, BlackBerry Storm2, BlackBerry PlayBook, and BlackBerry App<br>World are trademarks or registered trademarks of Res

Google App Engine, Google Apps, Google Checkout, Google Data API, Google Maps,<br>Google Mobile Ads, Google Mobile Updater, Google Mobile, Google Store, Google Sy<br>Google Updater, Google Voice, Google Mail, Gmail, YouTube, Dal ...<br>Sync,

INTERMEC is a registered trademark of Intermec Technologies Corporation Wi-Fi is a registered trademark of Wi-Fi Alliance

Bluetooth is a registered trademark of Bluetooth SIG Inc.

Motorola is a registered trademark of Motorola Trademark Holdings LLC.

Computop is a registered trademark of Computop Wirtschaftsinformatik GmbH

SAP, R/3, SAP NetWeaver, Duet, PartnerEdge, ByDesign, SAP BusinessObjects Explorer, SAP and Mork, SAP HANA, and other SAP products and services mentioned herein as well as their respective logos are trademarks or registere

Business Objects and the Business Objects logo, BusinessObjects, Crystal Reports, Crystal Decisions, Web Intelligence, Xoelsius, and other Dusiness Objects products and services<br>Decisions, Web Intelligence, Xoelsius, and other Dusiness Objects products and services<br>mentioned herein as well as their respective l

Sybase and Adaptive Server, iAnywhere, Sybase 365, SQL Anywhere, and other Sybase<br>products and services mentioned herein as well as their respective logos are trademarks or System is and services mentioned herein as well as their respective<br>registered trademarks of Sybase Inc. Sybase is an SAP company velogos

Crossgate, m@gic EDDY, B2B 360°, and B2B 360°. Services are registered trademarks<br>of Crossgate AG in Germany and other countries. Crossgate is an SAP company.

All other product and service names mentioned are the trademarks of their respective companies. Data contained in this document serves informational purposes only. National product specifications may vary

The information in this document is proprietary to SAP. No part of this document may be reproduced, copied, or transmitted in any form or for any purpose without the express prior written permission of SAP AG.

@ 2015 SAP AG. All rights reserved.